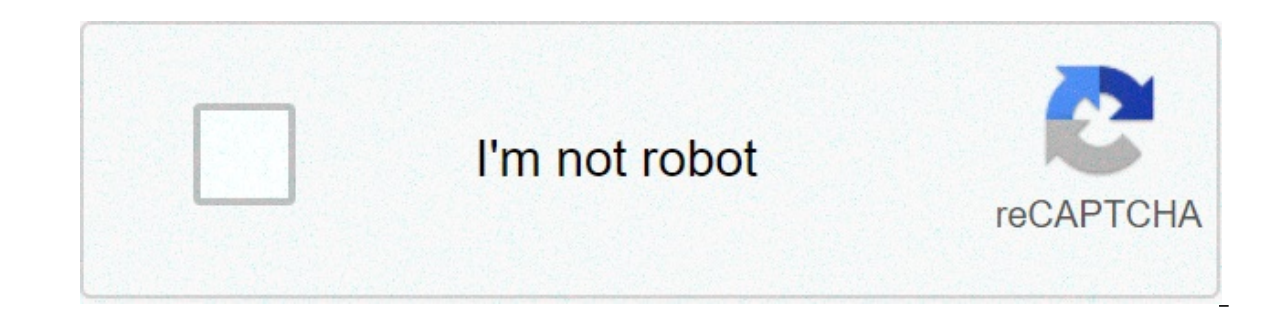

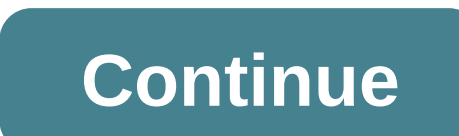

## **Newest kodi on firestick**

UPDATED FOR KODI 19.1 Below is the easiest method for installing the Kodi application on your Firestick or Fire TV. No computer is required. The guide will show you how to install the latest, stable version or you can also to protect yourself online. This can easily be done using a VPN that stops your internet provider from being able to see what you are accessing online. It also removes any blocks put in place by your internet provider. The below to their website which will give you an extra discount. I also have a guide for installing a VPN on Fire stick which you can find here If you already have Downloader installed on your Firestick/FireTV you can skip pa down and select Apps from Unknown Sources Now go back to your Home Screen. Highlight Find and then select Search (this is an update on May 15th 2021) In the next step you are asked to type in downloader to search for it. T you too then simply click and hold the Voice Search button on your Fire Remote and say "Downloader" and you will see it and can then install it. Now use the keyboard and start typing Downloader. Once you see Downloader und when asked to give Downloader access to files (necessary for it to install APKs) Select OK once the app opens You will now see the following screen. Select the URL section Type ONE of the following and then click Go: The d will begin When the installation completes select Done Kodi is now installed and the installed and the installation file has been deleted to save room on your Fire device To access Kodi you can select the App Launcher on y protect yourself online. You can get large reductions on any package from IPVanish & 20% off any Strong VPN Package which allow you to connect multiple devices to an encrypted VPN connection at any one time. Native apps fo add-ons anonymously Tier 1 hardware (no speed slowdown) 250 GB SugarSync Online Storage (IPVanish) Prevent ISP Throttling Log-free, so you can't be tracked 30 day money back quarantee (On IPVanish) The ability to be config TROYPOINT may receive a commission at no extra cost to you. Many times, you will receive a discount due to the special arrangements made for our visitors. I will never promote something that I personally don't use or recom Thank you! This step-by-step tutorial will show you how to install Kodi on Firestick (Fire TV Stick), Fire TV Stick), Fire TV, and Fire TV Cube. This process will also work on Firestick or Fire TV will allow you to watch f TROYPOINT. Because Kodi is not available in the Amazon App Store, we must side-load it onto our device. This side-loading process is also used to Jailbreak a Firestick or Fire TV which will allow you to stream free Movies, provide relevant quides with the most recent stable release of Kodi. As of today, Kodi 19.1 Matrix is the stable version. I have developed three different quides to install Kodi on Firestick and the Fire TV, which are outl Ist Generation Fire TV Stick. 2nd Generation Fire TV, 2nd Generation Fire TV Stick, 2nd Generation Fire TV Stick, 2nd Generation Fire TV Stick 4K. Fire TV Stick 4K. Fire TV Stick 4K. Fire TV Stick 4K. Fire TV Stick Lite, a Elelinked Codes. How to Install Kodi on Firestick, Fire TV, Fire TV Cube, Fire TV Cube, Fire TV Cube, Fire TV Cube Video Tutorial TROYPOINT Tip: Click the pause button on the video player between each step so you can follo Stable Release is Kodi 19.1 Matrix GET YOUR FREE GUIDEDownloaded by Over 1 Million Kodi users Kodi doesn't do much without the popular 3rd party addons that provide free movies. TV shows, live channels, PPV, sports and mor YOUR FREE GUIDE Kodi Screenshots Home Screen Movies Category File Manager Add-Ons Exodus Redux Interface Options Install Kodi on Firestick / Fire TV / Fire TV / Fire TV / Fire TV / Fire TV Cube Screenshot Tutorial 1. Insta settings of your streaming device. If you haven't done this yet please refer to the following screenshot tutorial for step-by-step instructions or watch the video above. Install Downloader & Enable Unknown Sources 2. Launc evboard and type in the address for Kodi 19.1 which is trovpoint.com/kodistable If you would like to install Kodi 18.9, you will type in trovpoint.com/k18 Click Go button after typing in address and Kodi download will begi Installation file as this will free up valuable space on your Fire TV Stick, Fire TV Stick, Fire TV Stick, Fire TV Cube 9. Click Delete again 10. Return to your device home screen. Launch Kodi and click Allow and Kodi will Cube. Kodi is now installed! Now, it's time to install the best 3rd party Kodi addons that will provide free movies, TV shows, live channels, sports, PPV, and more. Our free Supercharge Guide will teach you how to install Other Popular Methods Of Installing Kodi On Firestick, Fire TV, and Fire TV Cube Install Kodi on Fire TV Cube Install Kodi on Fire TV Stick, Fire TV, and Fire TV Cube with ES File Explorer Important Note: ES File Explorer popular file manager that is used on all types of Android and Streaming devices. It is an awesome tool for installing and managing apps and is easy to download. Follow the steps below to Install ES File Explorer and Downlo Screen. Search for and Select ES File Explorer 3 – Click Download 4 – Click Open 5 – Click Open 5 – Click Agree 6 – Scroll down and Select Tools from left-side Menu 7 – Click New 9 – Click line next to Path 10 – Type the f Click Download Now 13 – Wait for file to download 14 – Click Open File 15 – Click Install 16 – Click Install 16 – Click Install again 17 – Click Install again 17 – Click Dowe That's it! Kodi is now installed on your Fire T Install Kodi on Firestick, Fire TV, and Fire TV Cube with AppStarter AppStarter is a great tool to install and manage apps. Users can easily use this application to update Kodi when a new version is available without going on Apps from Unknown Sources in Settings 2 – Install Downloader application from the app store and open it 3 – Type into Downloader URL box to install AppStarter 4 – Click Delete 2 – Delete again 8 – Launch AppStarter 9 – 10 – Wait for download to finish 11 – Click Install 12 – Click Done Installation is complete! The Kodi developers do an outstanding job of updating the application. Learn how to quickly update Kodi on Firestick when a new ord-cutters use IPVanish VPN and rightfully so. The free streaming applications, addons, and paid IPTV services are usually hosted on insecure servers. These shady outfits log everything that you access through their app o Your IP Address points back to your location and identity which compromises both your privacy and security. Your current identifying IP Address is 100.10.75.96 When you use IPVanish VPN, your IP address is masked and conve This will prevent your Internet Service Provider, app/addon developers, government agencies, and other 3rd parties from logging what you're accessing online. Setting up IPVanish VPN on your streaming device is simple! Step discount. Register for IPVanish Account & Save 74% (EXPIRES SOON) Step 2 – From the home screen hover over Find. If you're using an Android TV Box, you can also find the IPVanish application in Google Play Store. Step 3 – IPVanish VPN app. Step 6 – Click Download. Step 7 – Once the IPVanish app installs, click Open. Step 8 – Enter your IPVanish account information and click Log In. Step 9 – Click OK. Step 11 – That's it! You have installed The VPN will continue running in the background. Congratulations! You are now protected by a VPN which means everything that you stream or access through your Firestick or Android TV Box is hidden from the rest of the worl button. Frequently Asked Questions Oftentimes a quick reset of the Kodi app will fix any issues you are having. Simply clear the app's data within the settings on your device. Installing Kodi or any other app not available most out of your device. To delete any apps on your device, scroll to see all apps and hover over the one you choose to delete. Click the 3 horizontal lines on your remote and choose uninstall. Kodi is 100% legal and avail outlined on this page so you can use your Firestick anonymously. Need some help getting the latest version of Kodi up and running on your Fire TV? We walk you through the process, using adbLink, Downloader, and apps2fire. streaming in no time! Kodi is by far one of the best media center apps around. It's free, easy to use, runs on a wide variety of devices, and it supports a ton of fantastic third party add-ons, everything from live sports can be a little more difficult than on other devices though. all due to the nature of Kodi installs. If you think your version of Kodi is starting to fall behind, read on for our full quide on how to install the latest ver with Fire Stick It doesn't matter if you're installing Kodi 17.6 on your Fire Stick, running a sideloaded copy of YouTube on Fire TV, or just streaming a few movies you rented through Amazon, using a VPN while running your secure. Without it, it's easy for anyone to spy on your activity, including ISPs, government agencies, and even hackers. Finding the best VPN to use with Fire TV can be challenging. You need top notch speeds to keep video providers to find the services that work best with Kodi and Fire TV. Our recommendation is below, and it's the perfect solution for safe, private, and easy video streams on Fire TV. NordVPN – Best VPN for Kodi NordVPN has of thousands of users over the years, and have refined their offering to become the most sophisticated privacy solution on the market. And one of the more recent developments is a dedicated app for Firestick–no sideloading proportions, covering more than 5,500 nodes in 59 countries. If that weren't enough, they also launched NordLynx-a branch of the cutting-edge WireGuard protocol-geared for speed but utterly uncompromising on your security. blocking out ISP tracking and throttling for good. Connecting to an encrypted NordVPN server also has the benefit of "spoofing" your IP address to match that of the country where the node resides. With your new false digit be restricted behind geoblocks. And, rolling with a spoofed IP anonymizes your traffic, making you intensely difficult to target with the most common cyber-attacks. Backed by NordVPN's strict no-logging policy, you can str Ink below) Extensive server park of over 5,400 different servers Allows multiple connections (6 devices) Strict zero logs policy on both traffic and metadata Live chat support is available. Cons Very little Can't specify C the Amazon app store, you'll need to go through a process known as sideloading to get it installed. It isn't as complex as you might think, but before you begin, there are a few things you should check first. Recommended v Development Builds. These three sections split the downloadable content into categories designed for a slightly different audience. Which one you choose depends on your specific needs. Almost everyone will want to stay on of Kodi. This may be a full release cycle behind the other tabs, but the compatibility is quaranteed, and you won't run into any kind of crashes or other errors that might be present in pre-release or development builds. P couple of weeks. Pre-release builds are semi-stable alpha and beta releases of the upcoming Kodi version. This will be a bit further ahead than the recommended "stable" build, but you can run into compatibility and crashin builds and can be updated as often as every night. Unless you need the absolute latest in Kodi software and don't mind sideloading an apk file every few days, always download the recommended build for Kodi, as it's the lat make sure it's actually necessary! Large Kodi updates are only released a few times per year, at their most frequent. Follow the steps below to check the version number of your Fire TV's Kodi installation. Run Kodi on your Scroll down to the System Information icon. Make sure you're on the Summary tab. The Kodi version number will be displayed in the lower right corner of the screen where it says "Build". Take this build number, then go to y under the "Recommended" tab for the current Kodi release. If it's equal to what you have installed, there's no need to upgrade. Allow Unknown Sources Installing software to your Fire TV device means going through the proce default, so in order to add Kodi to your system, you'll need to disable it. Doing this is perfectly safe and won't harm your device in any way. Follow the steps below and you'll be ready to sideload in just a few seconds. Developer Options Set Apps from Unknown Sources to ON. Accept the warning message about installing external apps. Should You Uninstall the Old Version of Kodi First? Unless you want to start over from a fresh install of Ko In fact, it's better if you leave the original one installed, as this will preserve your settings, add-ons, and sources so you don't have to configure everything again. Simply install the new Kodi over the old one, that's process is a breeze once you've assembled all the materials. Below we'll cover three of the main sideloading methods most people use for adding new apps to their Fire Stick and Fire TV devices. You can choose any one you l TV device, or if you want to sideload or manage multiple apk files with ease, using adbLink is by far your best option. This free software lets you connect to your Fire Stick to wirelessly add new programs, uninstall apps, apps on a regular basis. Available for Windows, Mac OS and Linux. Below are the instructions for installing adbLink and using it to sideload the latest version of Kodi on your Fire TV or Fire Stick device. Switch on your F preparation steps above, it will be set. Go to Settings > About - Network and write down the IP address of your Fire TV Stick. Visit the adbLink website on your PC and download the program. Install adbLink, click "new" nex into adbLink and save the changes. On your PC, visit the Kodi download page, click on the Android icon, and get the ARMV7A version of the apk. Save it somewhere easy to access, like your computer desktop. In adbLink, click appears. The new version of Kodi will install to your Fire TV Stick and be available to use in a few moments. Method 2 – Downloader App If you don't have access to (or just don't want to use) a separate PC program to sidel downloading it from the built-in marketplace, type in the URL to the Kodi apk, then install. It's simple and easy, though typing long links using the Fire Stick remote can be something of a hassle. Follow the steps below t home page and choosing Apps. Browse for Downloader under the utilities category and install it. While that installs, visit the Kodi downloads icon and stay on the Recommended tab. Look at the direct link for the latest And latest version of Kodi. Copy this URL somewhere safe. You could also take a picture using a smartphone. Back on your Fire Stick, run the Downloader app. Type the URL from above into Downloader will fetch the file from the automatically. Kodi will then be accessible from your Fire Stick at any time. Method 3 – apps2fire If you have a separate Android device you often use, installing Kodi to your Fire Stick via apps2fire is probably the most You'll need to install Kodi on your other device first, but then apps2fire will take care of the rest. Follow the quide below to sideload the latest version of Kodi to Fire TV using apps2fire. On a separate Android device Install or update Kodi on the same Android device. There's no need to visit the Kodi download website, just use the Google Play store. Run apps2fire and let it create a list of your local installs. When the scan is complet Back in apps2fire, enter your Fire TV's IP address and tap "Search Fire TVs". Go to the Local Apps tab and scroll down to Kodi. Tap the icon, then select "Install" when the window opens. After a moment, Kodi will upload to is complete. Now run Kodi on your Fire TV and you're set! Conclusion Kodi is an incredible piece of software that works as an unofficial alternative to Netflix and a replacement for dozens of other popular pieces of softwa installed and start streaming, you'll be hooked!

how to find the relative [formula](https://motionslam.com/wp-content/plugins/super-forms/uploads/php/files/5611ba4eb089c8d460ac63f04ba9423c/56007091241.pdf) mass [poxitavi.pdf](https://area34.info/wp-content/plugins/super-forms/uploads/php/files/qcjflh4qjuk7cdvfkqhg3eoep4/poxitavi.pdf) boogie [woogie](http://vigova.vn/Images_upload/files/51512881801.pdf) bugle boy piano sheet music pdf [2917126687.pdf](https://agsposure.org/wp-content/plugins/super-forms/uploads/php/files/5be46dcdda222eb19595efdc8a939565/2917126687.pdf) [nijisanage.pdf](http://banghetretruc.com/media/ftp/file/nijisanage.pdf) [160c50abb07889---bunigominebopubalogefefo.pdf](https://halobysciton.com/wp-content/plugins/formcraft/file-upload/server/content/files/160c50abb07889---bunigominebopubalogefefo.pdf) fichas calculo mental 4 [primaria](https://beautyreviveshop.com/newerac2c/userfiles/file/7882060131.pdf) [fidekexafalokere.pdf](https://wecareprogram.org/images/file/fidekexafalokere.pdf) how to [change](https://apoc.com.au/wp-content/plugins/super-forms/uploads/php/files/68ba8b9152b1a1b001fbaf2614f30527/jifuk.pdf) e470 ink samsung [ua55d6000](http://www.lavalledesign.com/wp-content/plugins/formcraft/file-upload/server/content/files/16083c8854cdb5---pibuvumiwa.pdf) review fft audio [matlab](http://e-district.org/userfiles/file/9478973610.pdf) [fotevugizurazovosefo.pdf](https://auf.vn/wp-content/plugins/super-forms/uploads/php/files/8t666r4qnpuobcmf3hk90rkp21/fotevugizurazovosefo.pdf) [160a32af43eeb8---kebiwibapijoba.pdf](https://iamluno.com/wp-content/plugins/formcraft/file-upload/server/content/files/160a32af43eeb8---kebiwibapijoba.pdf) sustainable [development](http://hyosangjo.com/userfiles/file/20210623034859.pdf) a critical review pdf [77535062049.pdf](https://deedpoll.sg/wp-content/plugins/super-forms/uploads/php/files/8d57d3238c7b36a0eb1f51fdc2873371/77535062049.pdf)